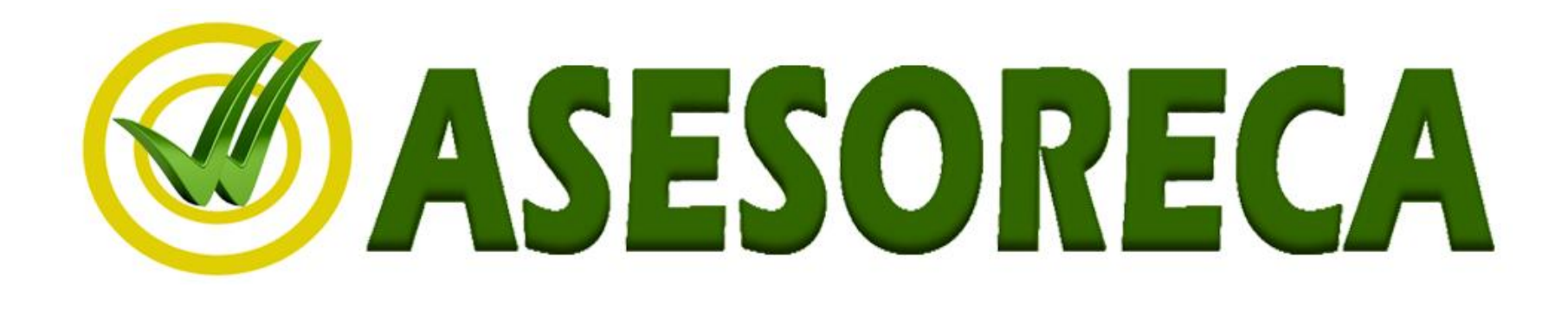

# Adaptación al Reglamento Europeo 1169/2011

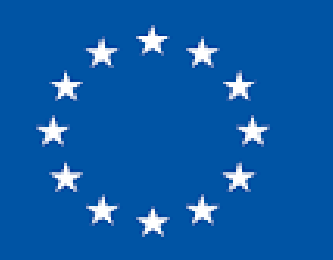

ASESORECA

**PS** 

Obligación de informar al consumidor sobre 14 ingredientes alérgenos

# Cumplimiento de la Ley

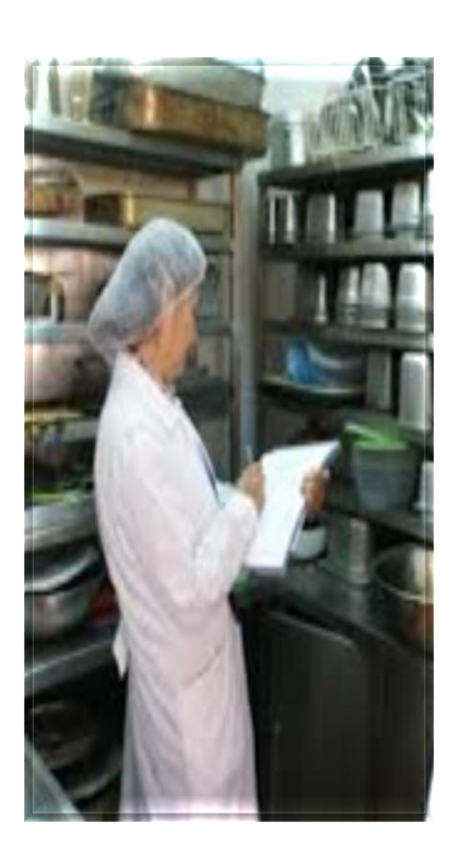

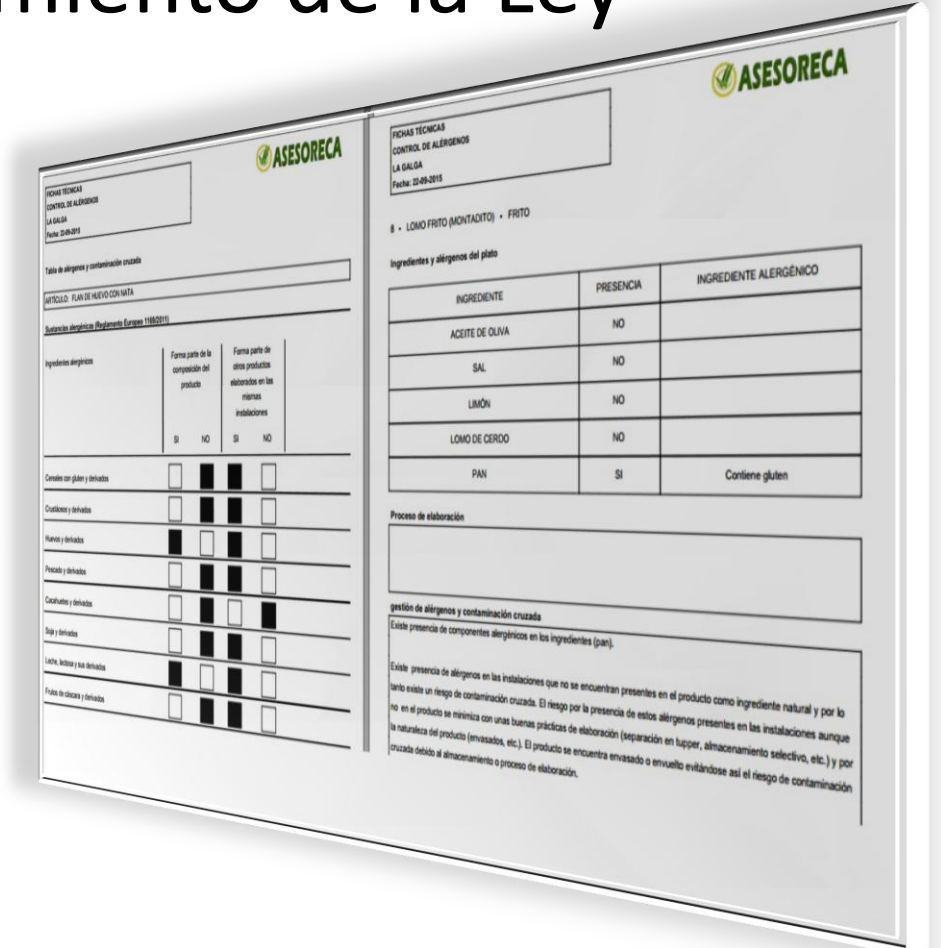

La inspección exige, fichas técnicas de cada plato. En las que se haga una declaración de los alérgenos que lo componen

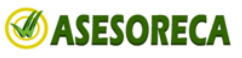

# Servicio de básico cumplimiento de la LEY

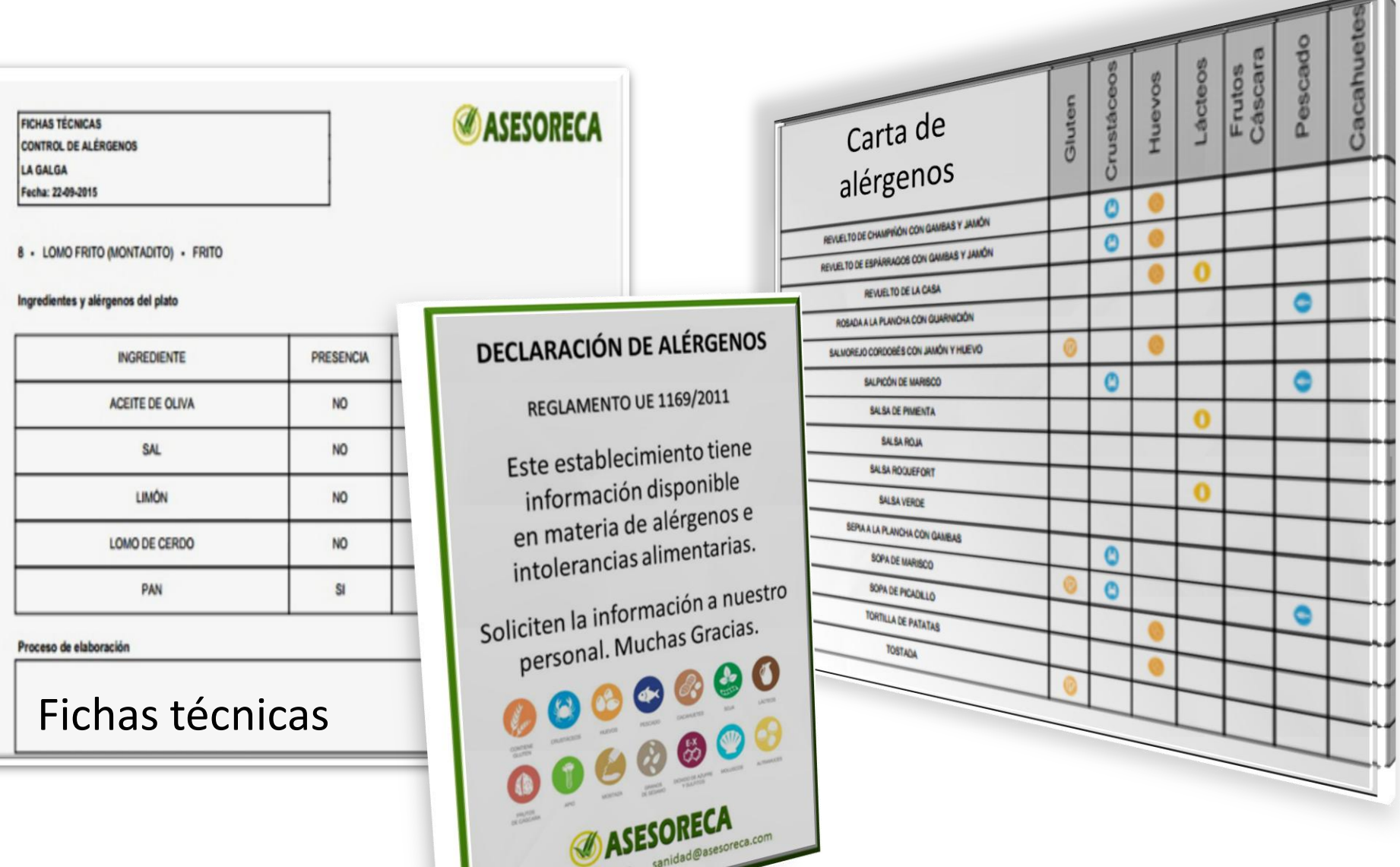

**ASESORECA** 

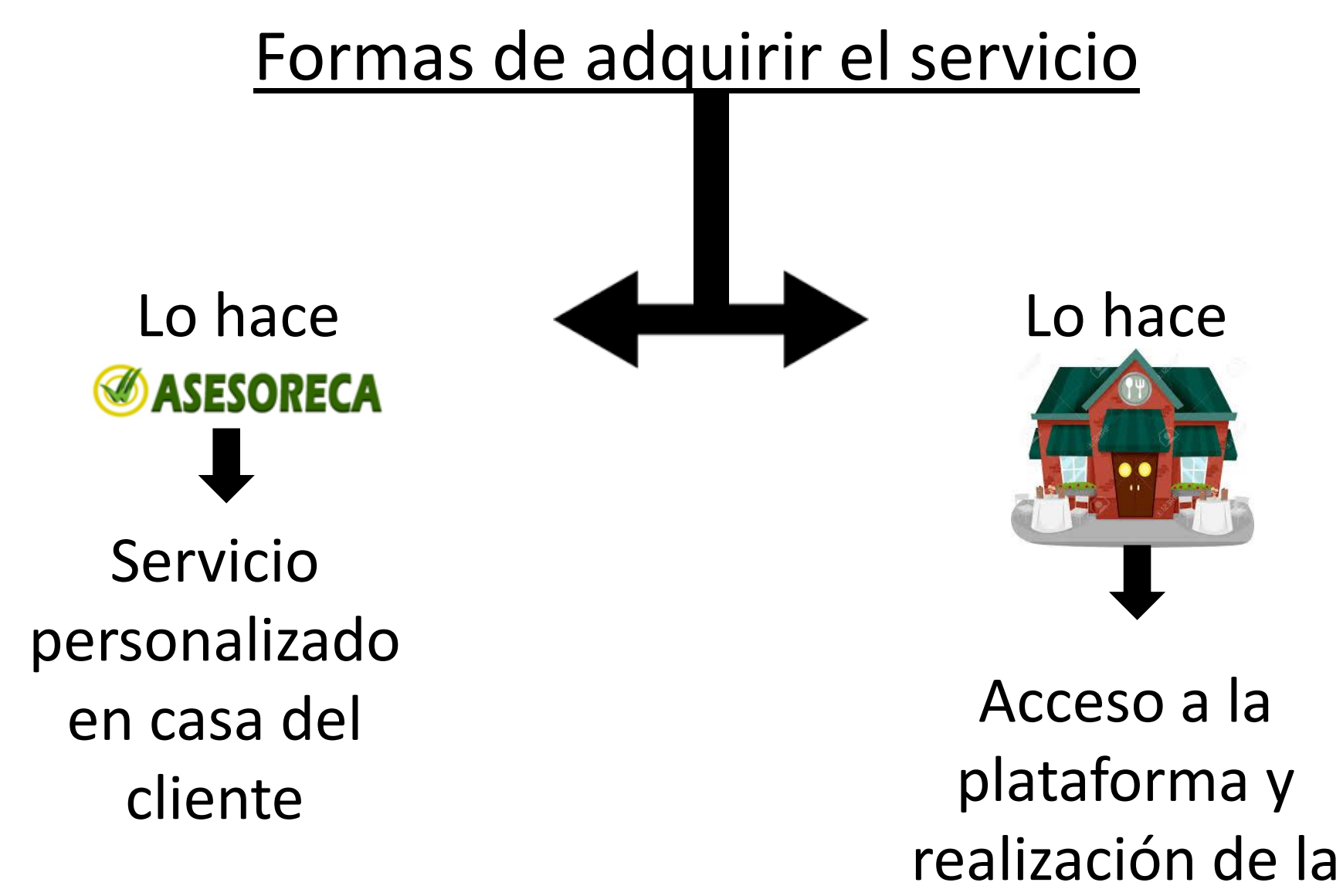

adaptación

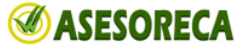

## Lo hace **@ASESORECA**

**Pasos**

## 1º Trascripción de la carta

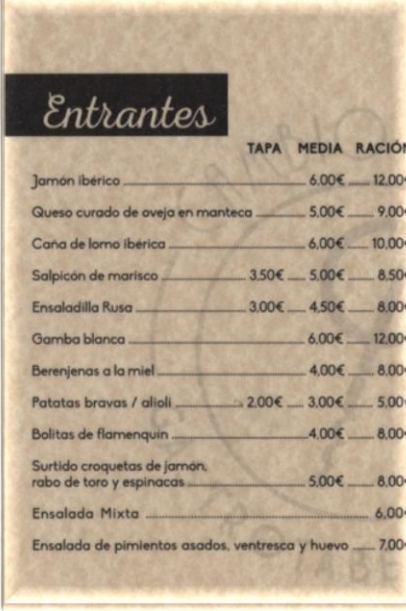

## 2º Presentación del recetario y supervisión

#### **RECETARIO ESTABLECIMIENTO: RESTAURANTE ALCAZABA** ALCACHOFAS SALTEADAS AL JEREZ ACEITE DE OLIVA, AJO, ALCACHOFA, PIMIENTA NEGRA, SAL, VINO FINO. **ARROZ CON LECHE** ARROZ, AZÚCAR, CANELA EN POLVO, LECHE, CORTEZA DE LIMÓN, CORTEZ **ATÚN ENCEBOLLADO** ACEITE DE OLIVA, ATÚN, CEBOLLA, TOMATE, SAL **BACALAO A LA VIZCAÍNA** ACEITE DE OLIVA, AJO, BACALAO, CEBOLLA, PAN, VINO FINO, PIMIENTO DE I **BACALAO REBOZADO** ACEITE DE GIRASOL, BACALAO, HUEVO, HARINA DE TRIGO.

**REBENJENAS ALA CREMA DE MARISCO** AJO, BERENJENAS, GAMBA, HARINA DE TRIGO, SAL.

BERENJENAS CRUJIENTES A LA MIEL ACEITE DE GIRASOL, BERENJENAS, CERVEZA, HARINA DE TRIGO, SAL, COLO CAÑA

**BOCADILLO DE ATÚN CON TOMATE** ATÚN, PAN, TOMATE

**BOCADILLO DE BACON** ACEITE DE OLIVA, BACON, PAN

**OCADILLO DE CALAMARES** 

## 3º Entrega del trabajo

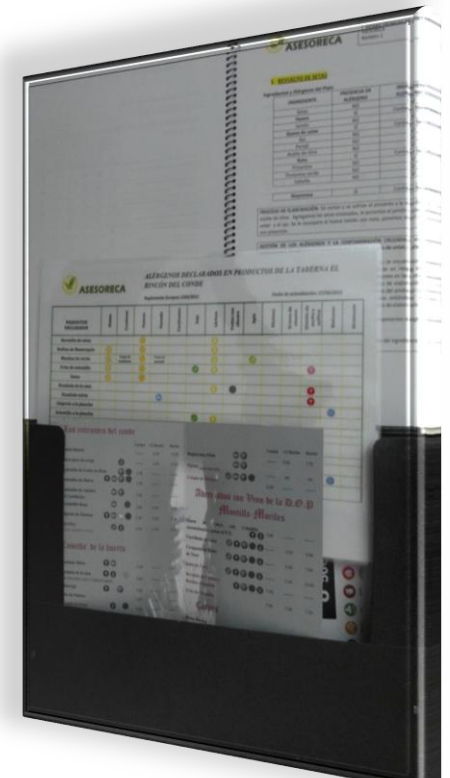

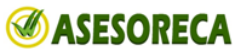

## Lo hace

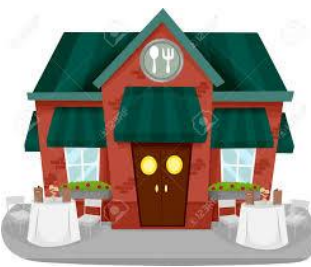

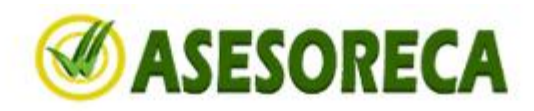

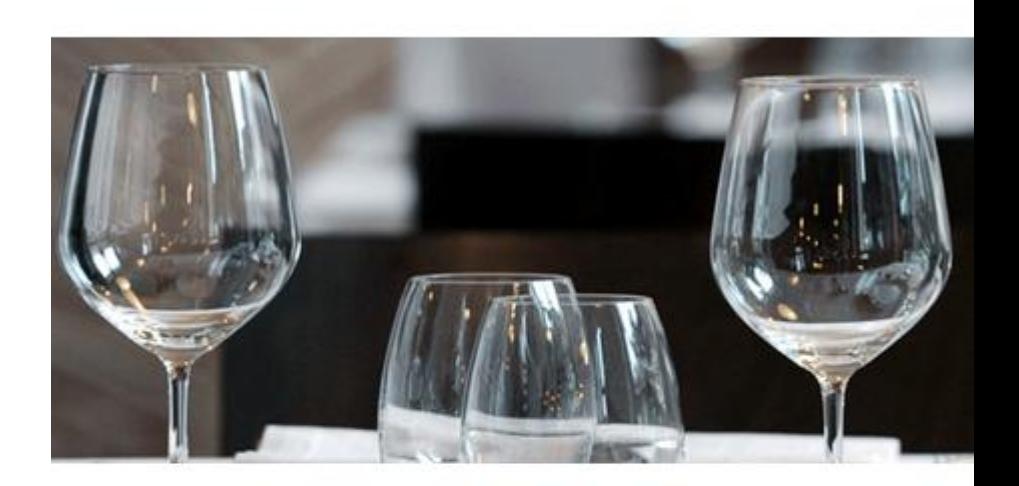

**ACCESO AL SISTEMA** 

# **Paso**

# 1º Acceso a la Plataforma online

# www.alergenosencarta.com

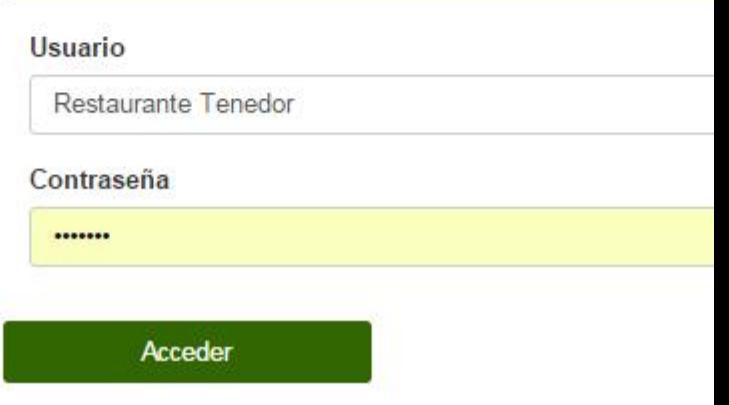

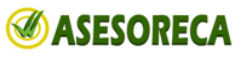

# **Paso** 2º Registro del usuario

#### CREACIÓN DE UN NUEVO RESTAURANTE

#### \* CIF/NIF

**CFI/NIF** 

#### \* Nombre del restaurante

Nombre del restaurante

#### \* Teléfono

Teléfono

#### \* Domicilio

Domicilio

#### \* Localidad

Localidad

\* Provincia

Provincia

\* Código postal

Código postal

\* Nombre contacto

Nombre de la persona de contacto

#### Día de cierre

Día de cierre

#### Teléfono de contacto

Teléfono de contacto

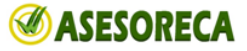

# **Paso**

# 3º Inserción de platos

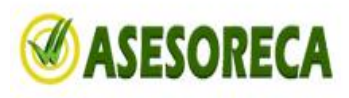

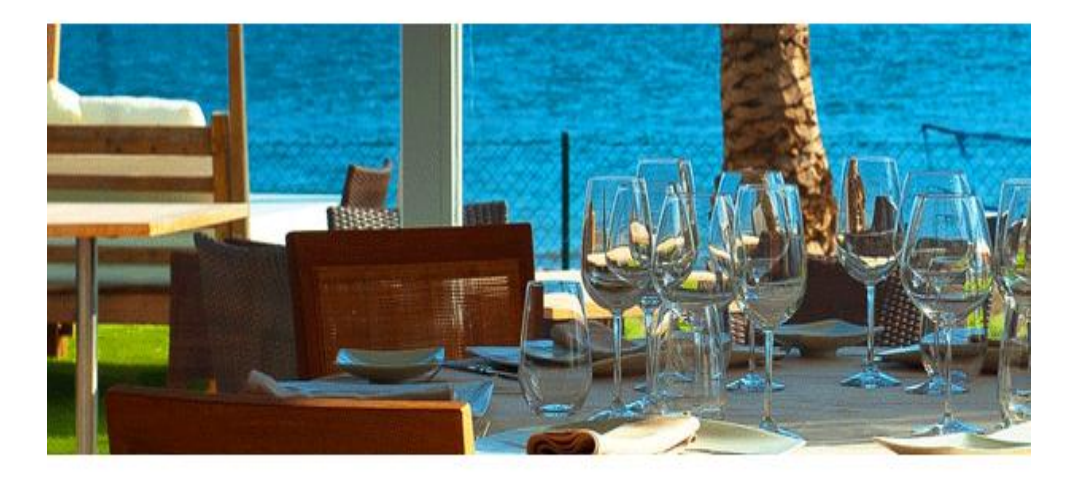

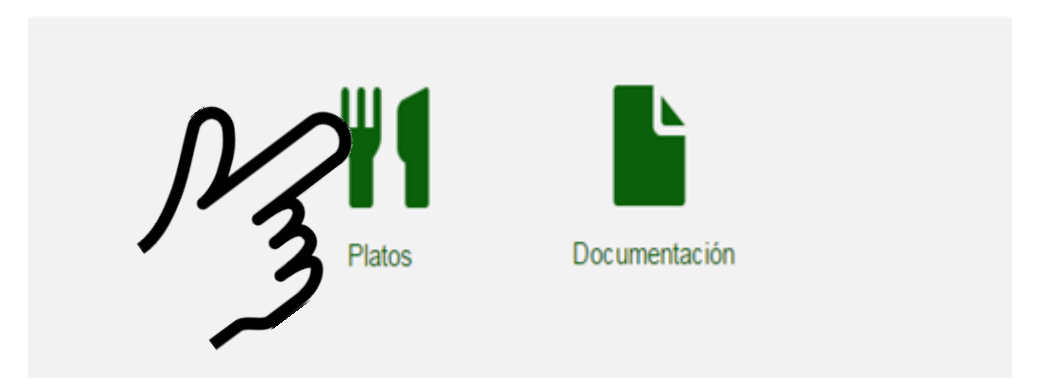

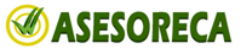

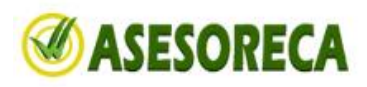

## **Paso**

## 3º Inserción de platos

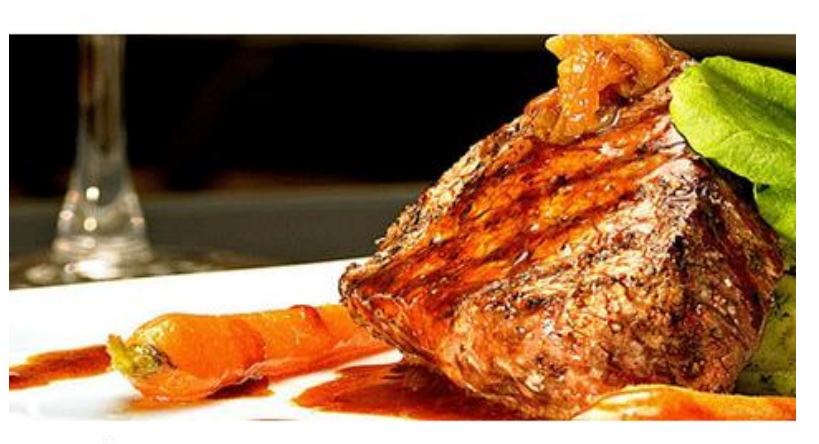

**CREAR NUEVO PLATO** 

**GESTIÓN DE PLATOS** 

AÑADIR PLATO

El botón **AÑADIR PLATOS**, permite buscar su plato, en nuestra extensa base de datos y agregarlo a su documentación.

El botón **CREAR PLATOS**, permite crear un plato, en su base de datos y agregarlo a su documentación.

**VOLVER** 

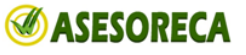

## Paso 3º Inserción de platos

Ejemplo: voy a añadir ternera con champiñones a mi carta. Busco el nombre del plato y si está registrado en la base de datos aparecerá abajo. Dándole al botón **YA LO TENEMOS AGREGADO** 

#### **GESTIÓN DE PLATOS**

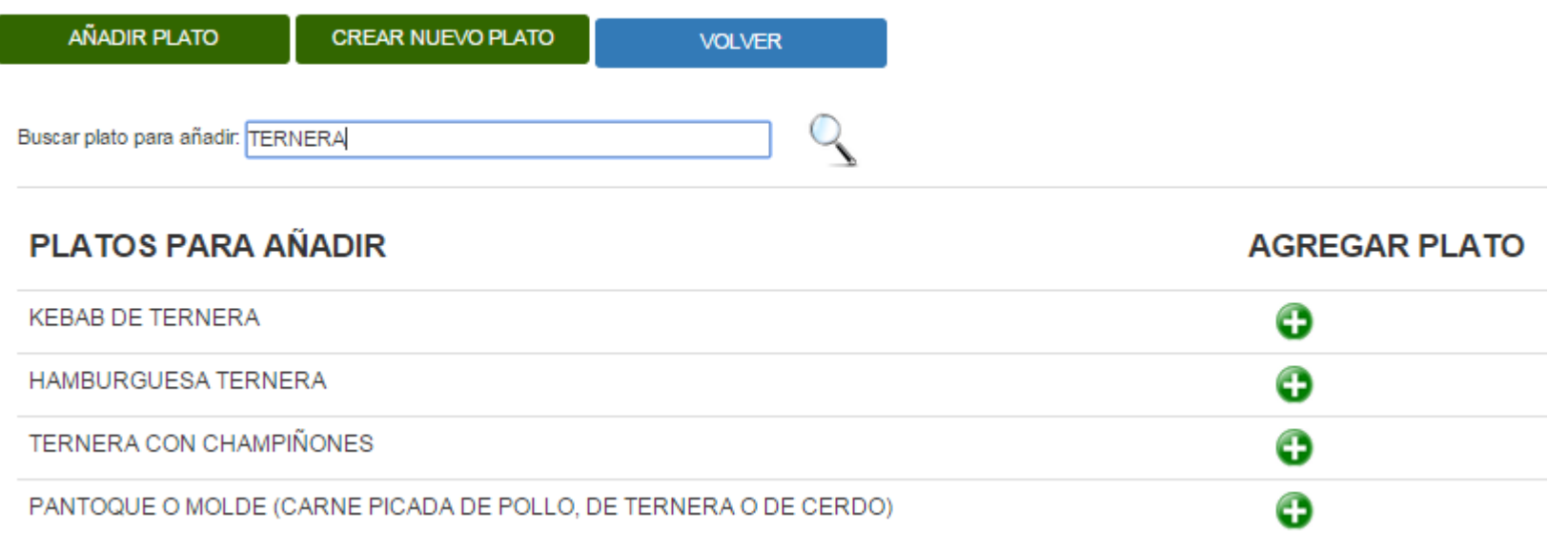

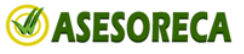

# **Paso**  4º Creación de platos

Ejemplo: Tras intentar añadir ternera con patatas, no me aparece nada.

En este **CASO CREO NUEVO PLATO**

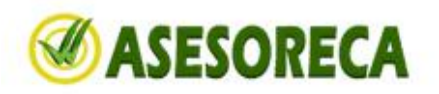

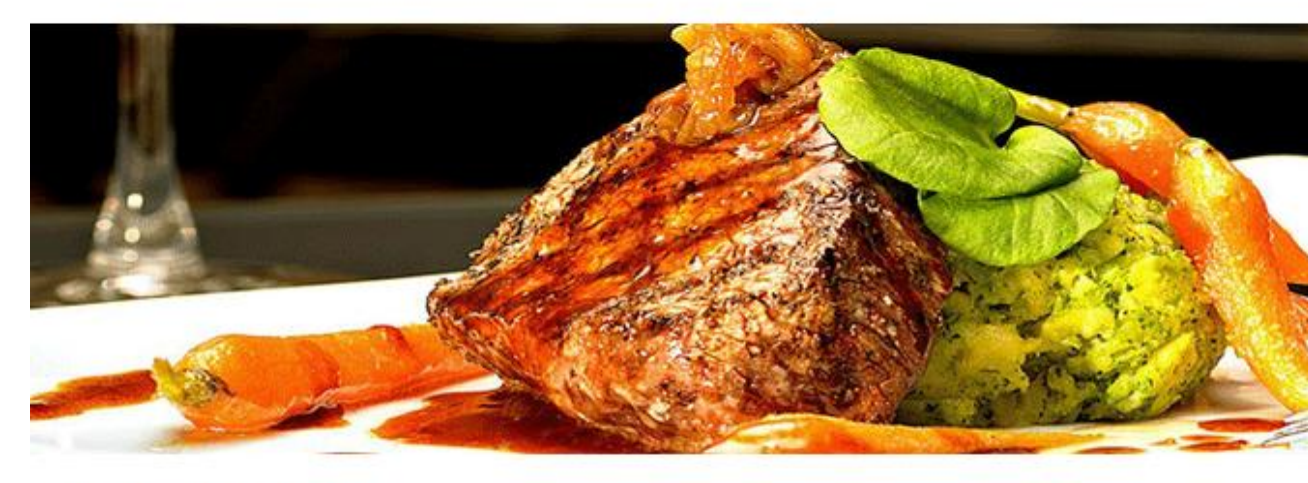

**GESTIÓN DE PLATOS** 

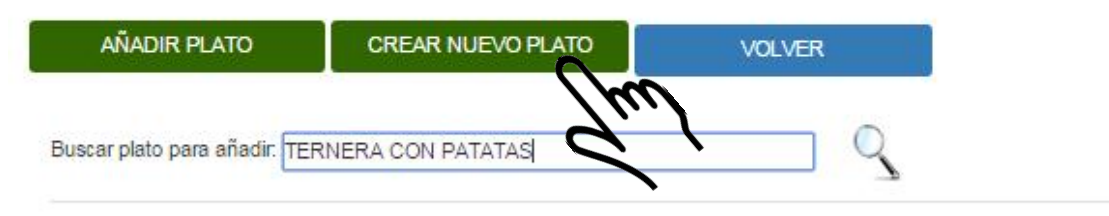

**PLATOS PARA AÑADIR** 

**AGREGAR PLATO** 

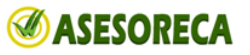

# **Paso**  4º Creación de platos

Ejemplo: Introducimos el nombre del nuevo plato, escribimos el proceso de elaboración (no es necesario si se tiene la receta)

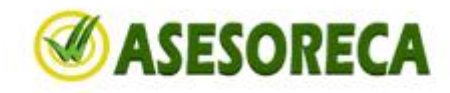

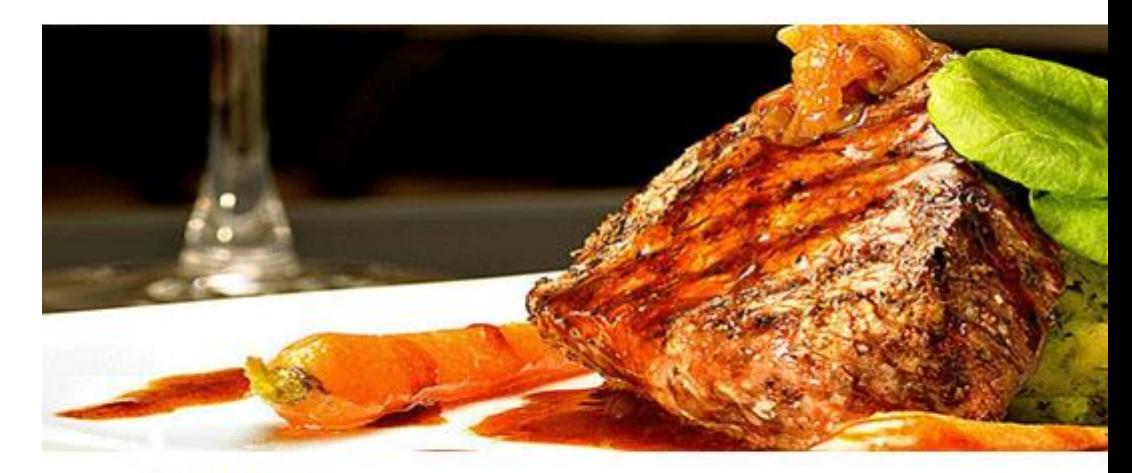

#### **DETALLE PLATO**

\* Nombre del plato

**TERNERA CON PATATAS** 

Proceso de elaboración:

las cortamos y las freimos.....

Técnica

PLANCHA Y FRITURA

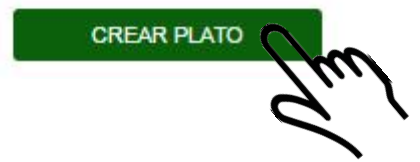

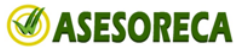

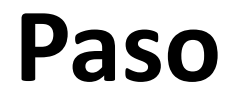

## **Paso** 4º Agregamos ingredientes

Introducimos el nombre de cada ingrediente del nuevo plato en el recuadro de delante de la lupa y lo buscamos pulsando en la lupa. Lo agregamos al plato con el botón

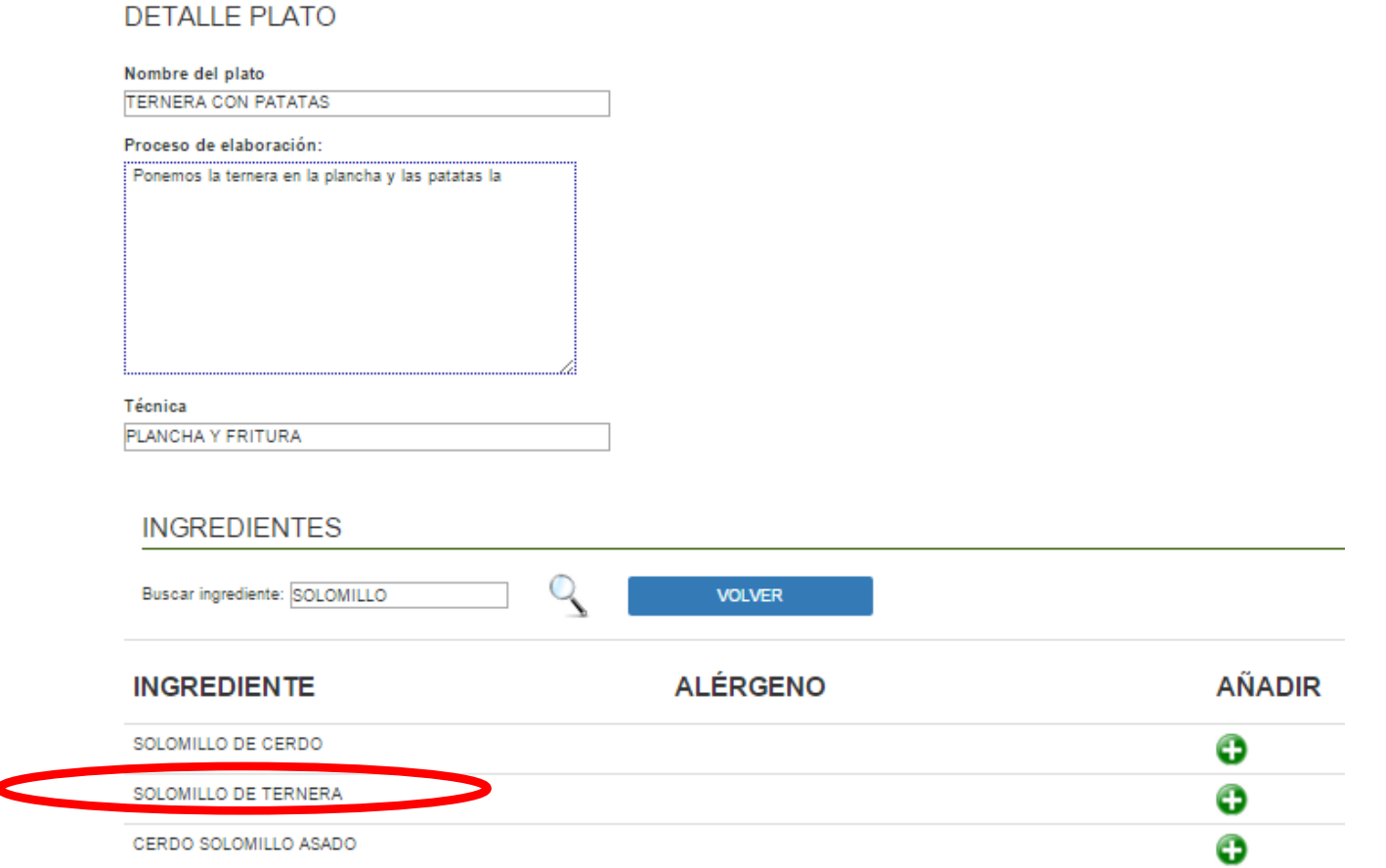

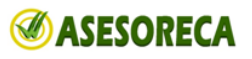

# **Paso** 5º Creación de ingredientes

En caso de que el ingrediente que estamos buscando no exista, introducimos el nombre del nuevo ingrediente, observamos si tiene alérgenos en la etiqueta y seleccionamos los que proceda marcándolos con un tic

Para agregar el nuevo ingrediente al plato la damos al botón agregar ingrediente y volvemos al plato.

ومشوره والمتحور ومنعوذ المرامي وموامله

### CREACIÓN DE UN INGREDIENTE

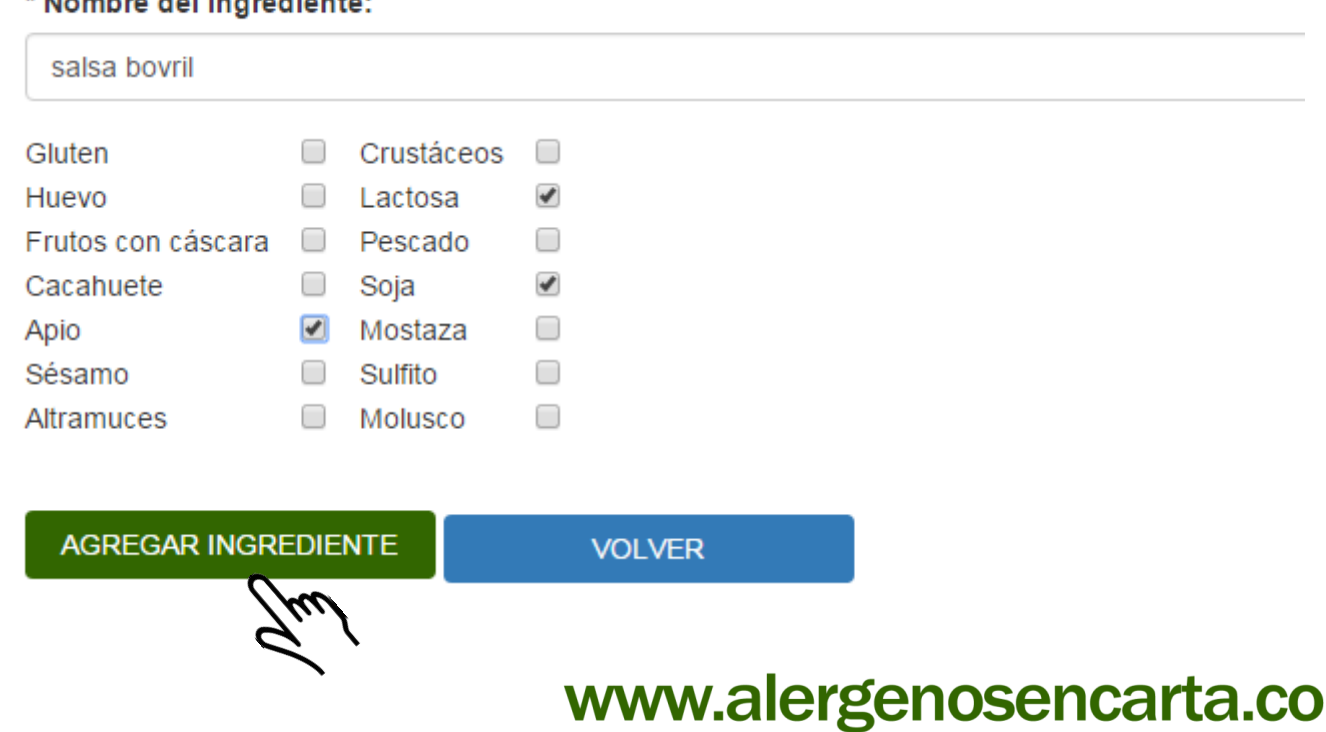

### ASESORECA

**ASESORECA** 

## **Paso** 6º Agregar nuevos platos

Nombre del plato

**TERNERA CON PATATAS** 

Proceso de elaboración:

Ponemos la ternera en la plancha con un poco de aceite ide oliva. Pelamos y cortamos las patatas mientras se <u>precalienta</u> el aceite de la freidora, ponemos las patatas en el aceite caliente. Montamos el plato cuando ambos ingredientes estén hechos.

Pulsando el botón **por algunha el plato**, tendremos el plato creado correctamente

Técnica

PLANCHA Y FRITURA

#### **INGREDIENTES**

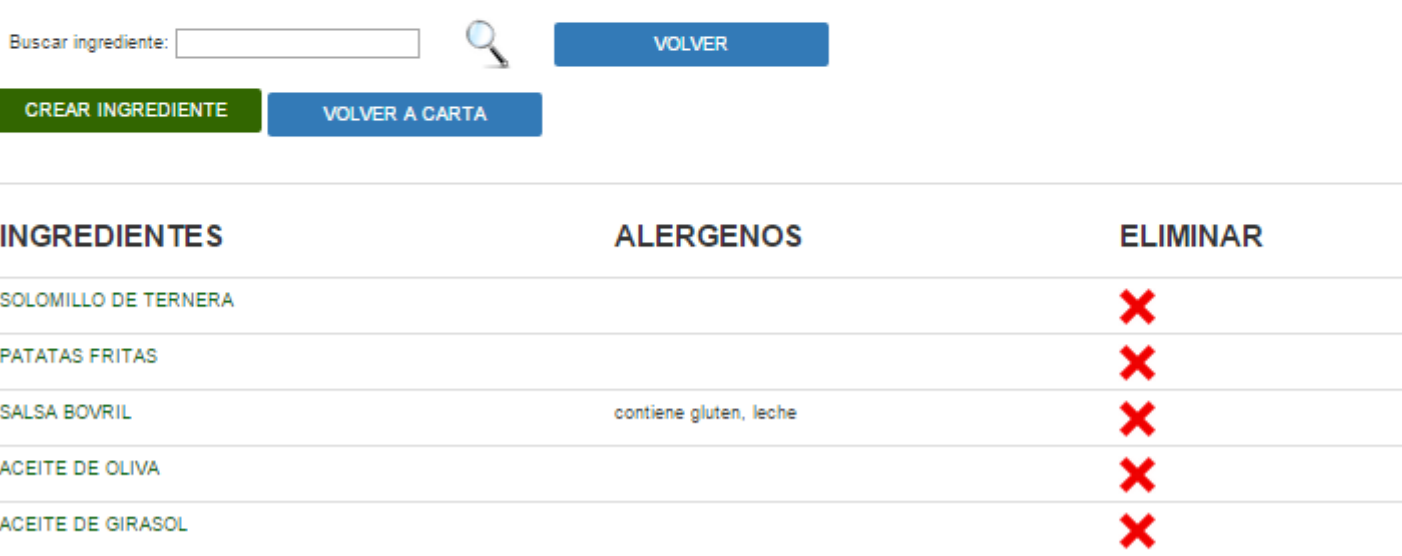

Crear como nuevo plato.(Si usted marca esta casilla se creará un nuevo plato con los ingredientes que aparecen en la tabla y el nombre descrito en la parte superior.)

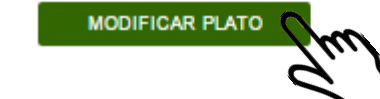

# **Paso** 7º Duplicación de platos

En caso de ser una Pizzería, Bocatería o hamburguesería tendremos muchos de los ingredientes que componen los platos, repetidos.

1. Añadimos / Creamos la pizza básica (masa de pizza, salsa de tomate, mozzarella) Añadimos / Creamos el bocadillo básico (pan, lechuga y tomate)

**GESTIÓN DE PLATOS** 

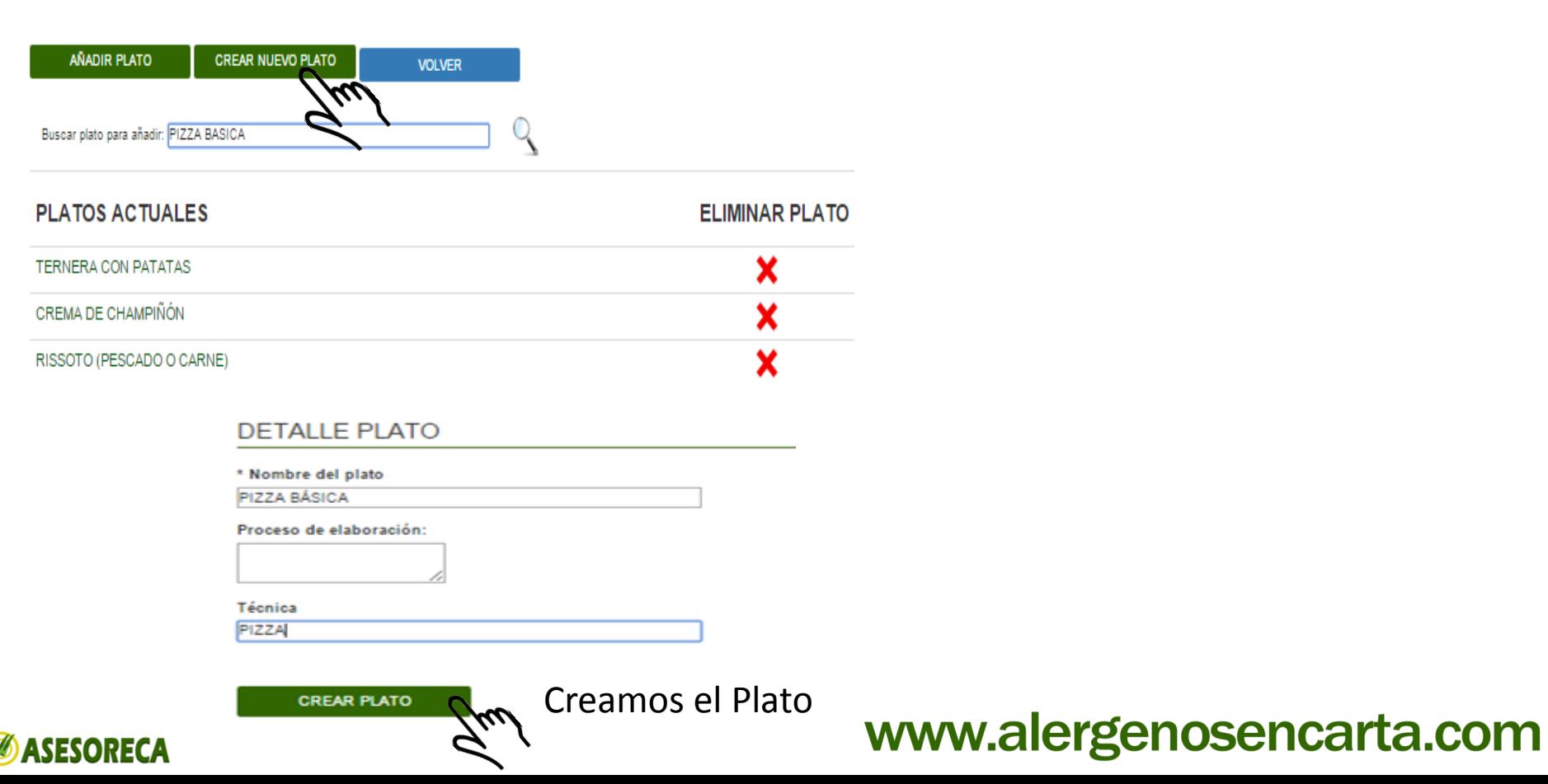

## **Paso** 7º Creación de platos repetitivos

#### **DETALLE PLATO**

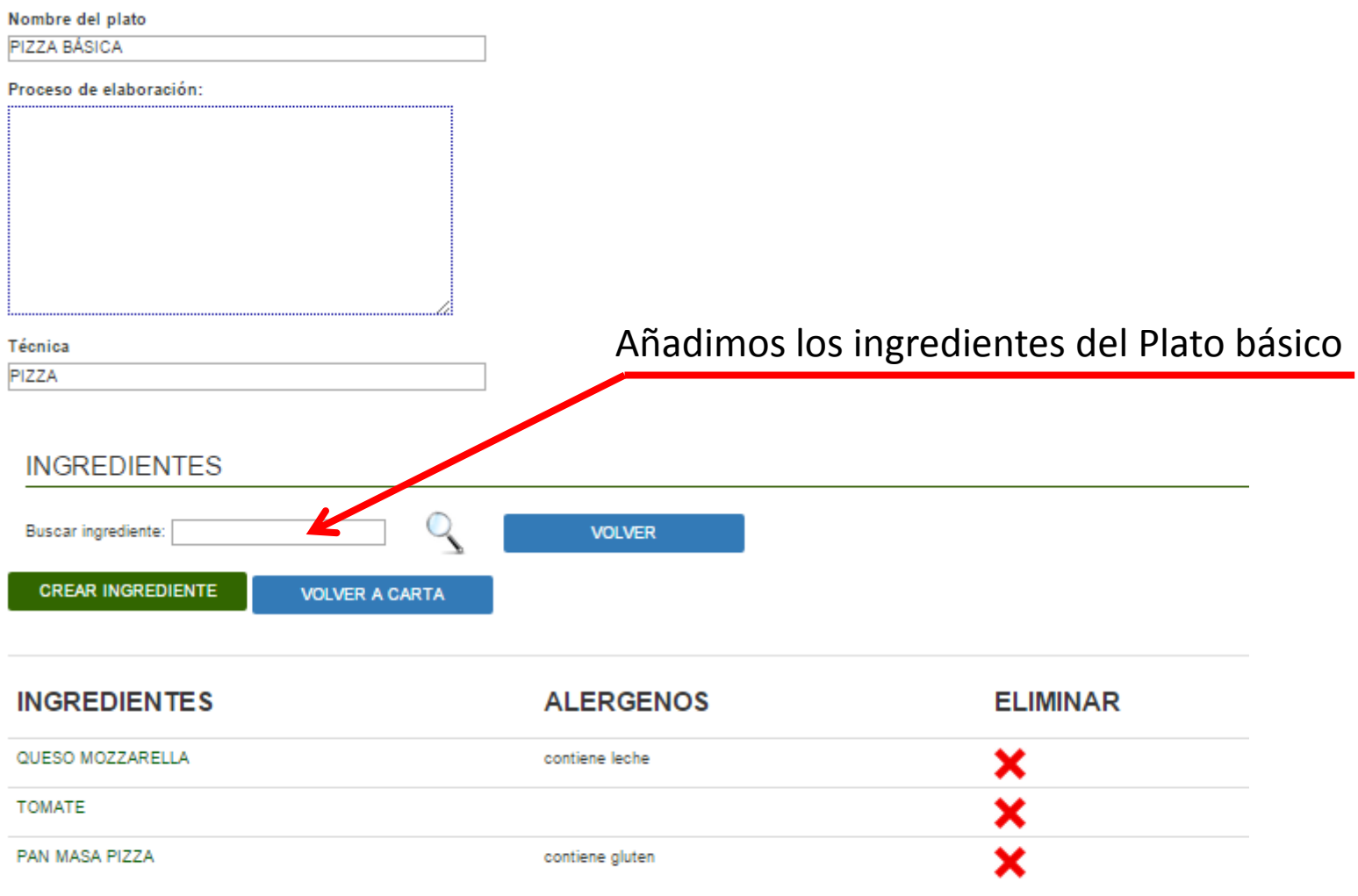

G Crear como nuevo plato.(Si usted marca esta casilla se creará un nuevo plato con los ingredientes que aparecen en la tabla y el nombre descrito en la parte superior.)

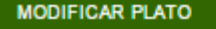

**BASESORECA** 

# **Paso** 7º Creación de platos repetitivos

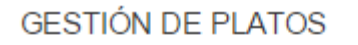

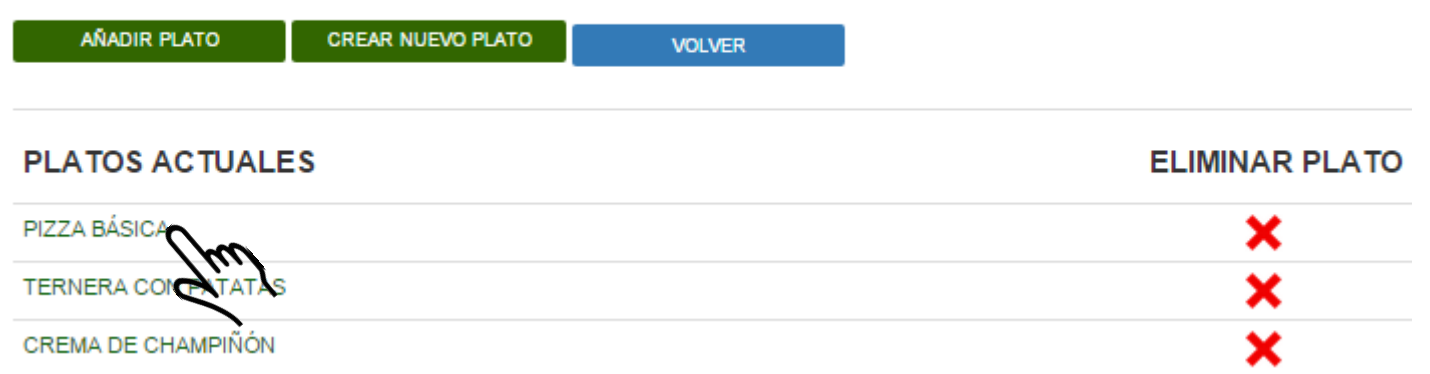

**Accedemos a la Pizza, para cambiar la pizza de nombre y añadir los ingredientes adicionales que componen otras Pizzas.**

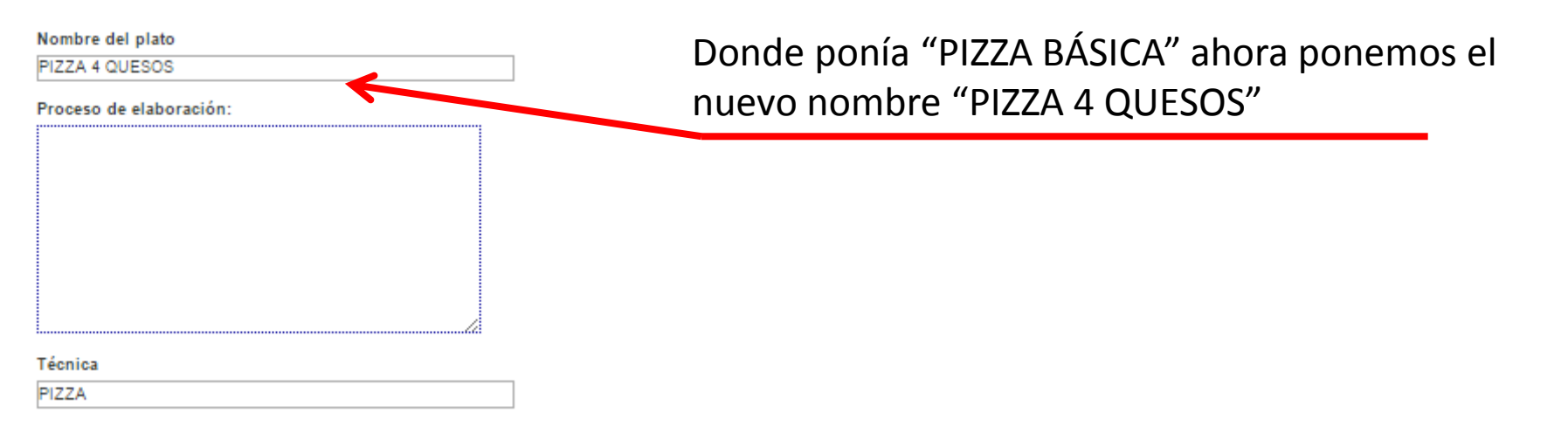

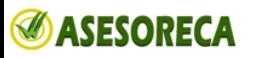

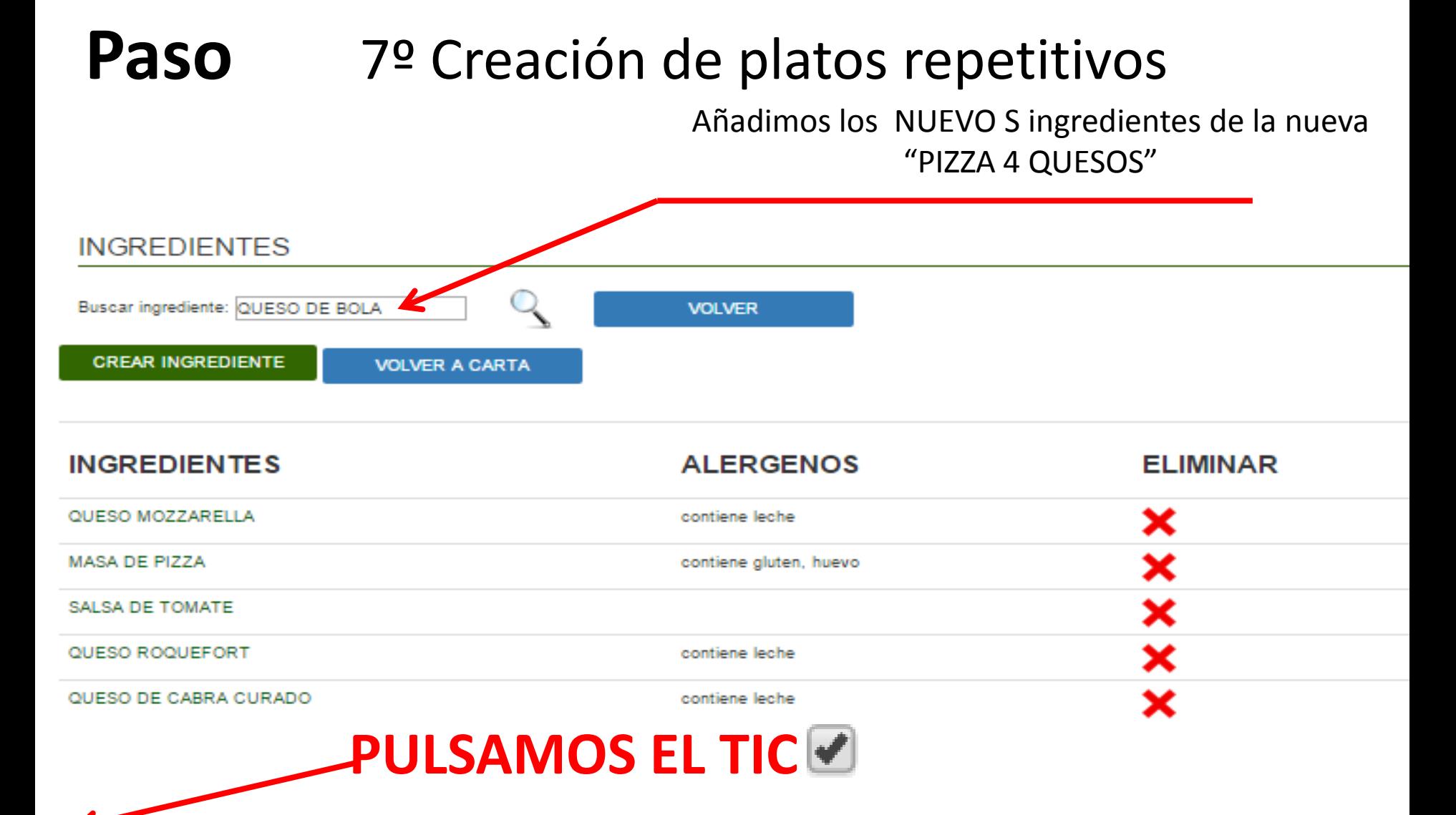

Crear como nuevo plato.(Si usted marca esta casilla se creará un nuevo plato con los ingredientes que aparecen en la tabla y el nombre descrito en la parte superior.

### **BASESORECA**

**MODIFICAR PLATO** 

**Y MODIFICAMOS EL PLATO**

## Paso 9º Plato añadido correctamente

#### **GESTIÓN DE PLATOS**

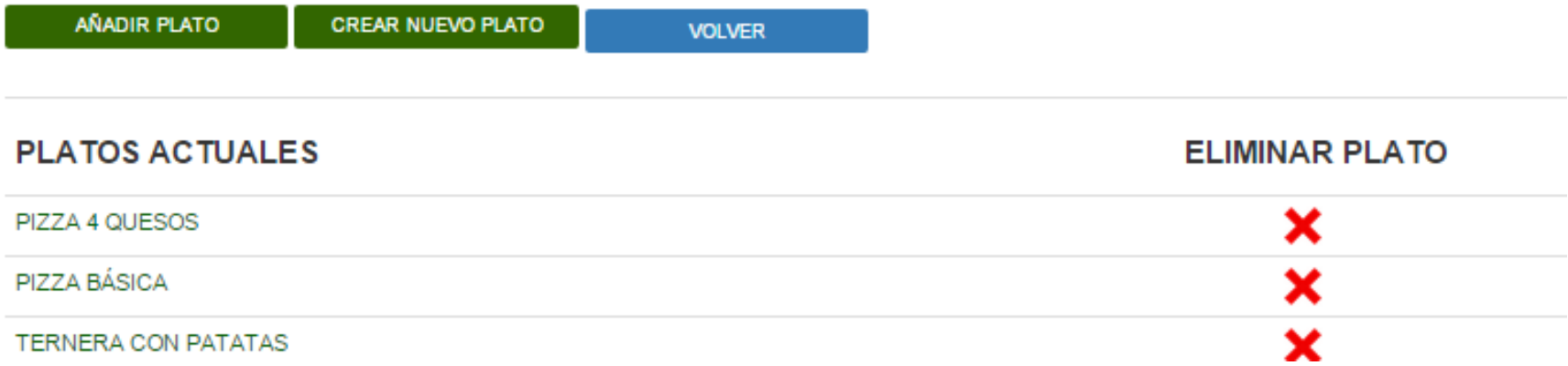

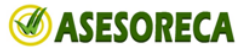

## **Paso** 10º Generamos documentación

# **ASESORECA** Sulsando **ØASESORECA** volvemos al menú Principal

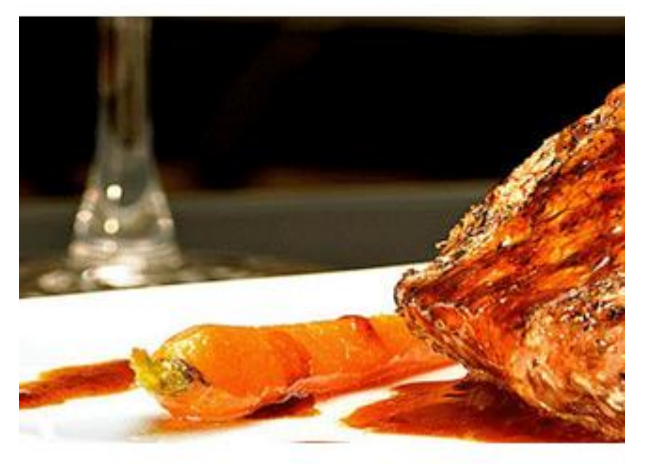

**GESTIÓN DE PLATOS** 

**CREAR NUEVO PLATO** AÑADIR PLATO

**PLATOS ACTUALES** 

PIZZA 4 QUESOS

PIZZA BÁSICA

TERNERA CON PATATAS

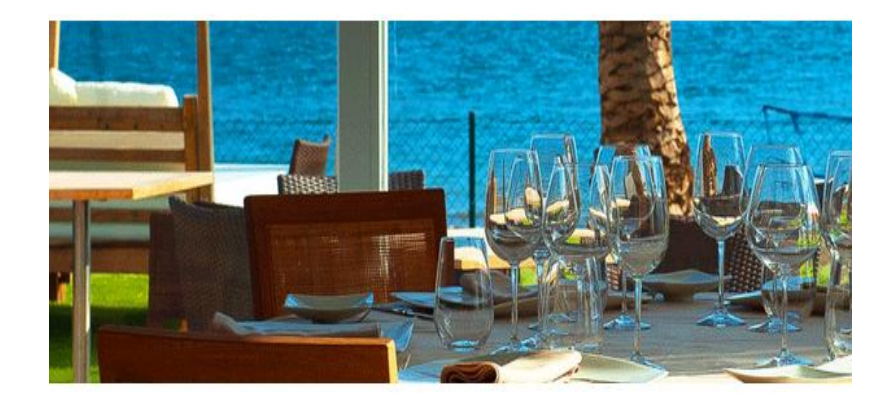

**Platos** Documentación Pulsando documentación  $\mathscr{V}$ 

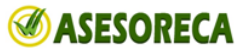

## **Paso** 10º Generamos documentación

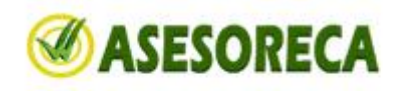

#### ARROZ, AZÚCAR, CANELA EN POLVO, LECHE, CORTEZA DE LIMÓN, CORTEZ **ATÚN ENCEBOLLADO** ACEITE DE OLIVA, ATÚN, CEBOLLA, TOMATE, SAL. **BACALAO A LA VIZCAÍNA** ACEITE DE OLIVA, AJO, BACALAO, CEBOLLA, PAN, VINO FINO, PIMIENTO DE I **BACALAO REBOZADO** ACEITE DE GIRASOL, BACALAO, HUEVO, HARINA DE TRIGO. **BERENJENAS A LA CREMA DE MARISCO** AJO, BERENJENAS, GAMBA, HARINA DE TRIGO, SAL. BERENJENAS CRUJIENTES A LA MIEL ACEITE DE GIRASOL, BERENJENAS, CERVEZA, HARINA DE TRIGO, SAL, COLO **CAÑA BOCADILLO DE ATÚN CON TOMATE** ATÚN, PAN, TOMATE. BOCADILLO DE BACON ACEITE DE OLIVA, BACON, PAN BOCADILLO DE CALAMA ASESORECA Carta de ASESORECA alérgenos REVUELTO DE CHAMPIÓN CON GAMBAS Y JAMÓN NATIONAL ALENDARD **HEIRCH** NATION MOOS CON GAMBAS Y JAMÓN ACETECECAM  $\frac{1}{1000}$  $\begin{tabular}{|c|c|} \hline $\cdots$ & $\cdots$ & $\cdots$ \\ \hline $\cdots$ & $\cdots$ & $\cdots$ \\ \hline $\cdots$ & $\cdots$ & $\cdots$ \\ \hline $\cdots$ & $\cdots$ & $\cdots$ \\ \hline \end{tabular}$  $56$ **DECLARACIÓN DE ALÉRGENOS UARNOON** um  $\mathbf{r}$ **MONYHUEVO** LONO DK CERCO REGLAMENTO UE 1169/2011  $148$ Este establecimiento tiene **Process de site** información disponible  $\overline{\phantom{0}}$ en materia de alérgenos e . . intolerancias alimentarias. Soliciten la información a nuestro **CON GAMBAS**  $\theta$ Fichas técnicas Recetario personal. Muchas Gracias. **Hisco** COLLO  $0000$ **E PATATAS** ASESORECA

www.alergenosencarta.com

**RECETARIO** 

**RESTAURANTE** 

ACEITE DE OLIVA, AJO, ALCACHOFA, PIMIENTA NEGRA, SAL, VINO FINO.

**ESTABLECIMIENTO:** 

ARROZ CON LECHE

ALCACHOFAS SALTEADAS AL JEREZ

**ALCAZABA** 

**VOLVER** 

### **BASESORECA**

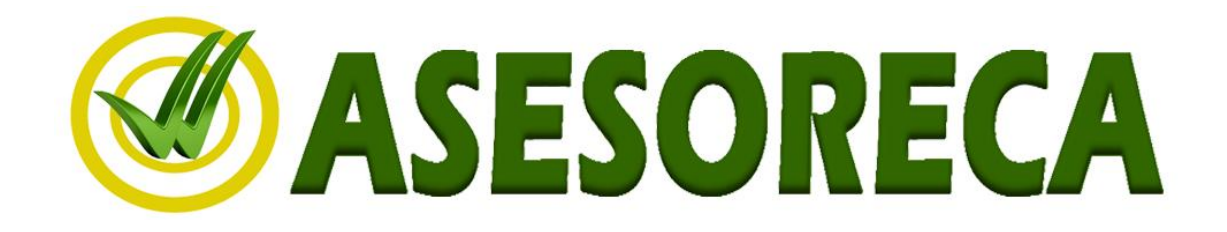

## **Sistema de Autocontrol Higiénico Sanitario**

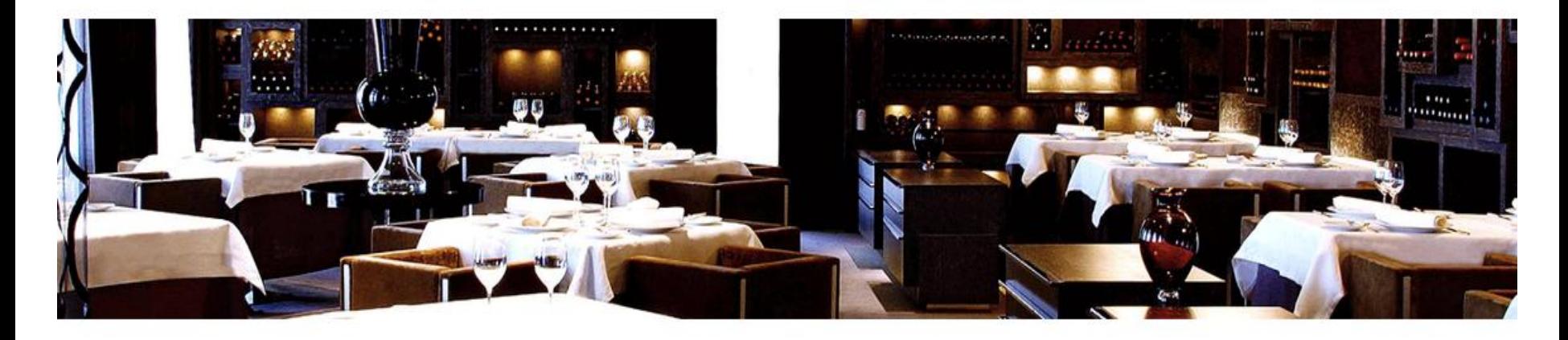

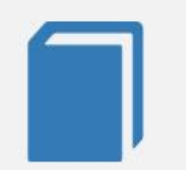

Sistema Higiénico Sanitario

Fichas autocontrol

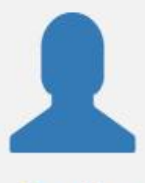

Gestión

Asesoreca - ® Todos los derechos reservados asesoreca.com - alergenosencarta.com - asesoreca@gmail.com - 685 933 934

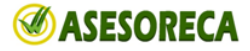

## **Sistema Higiénico Sanitario**

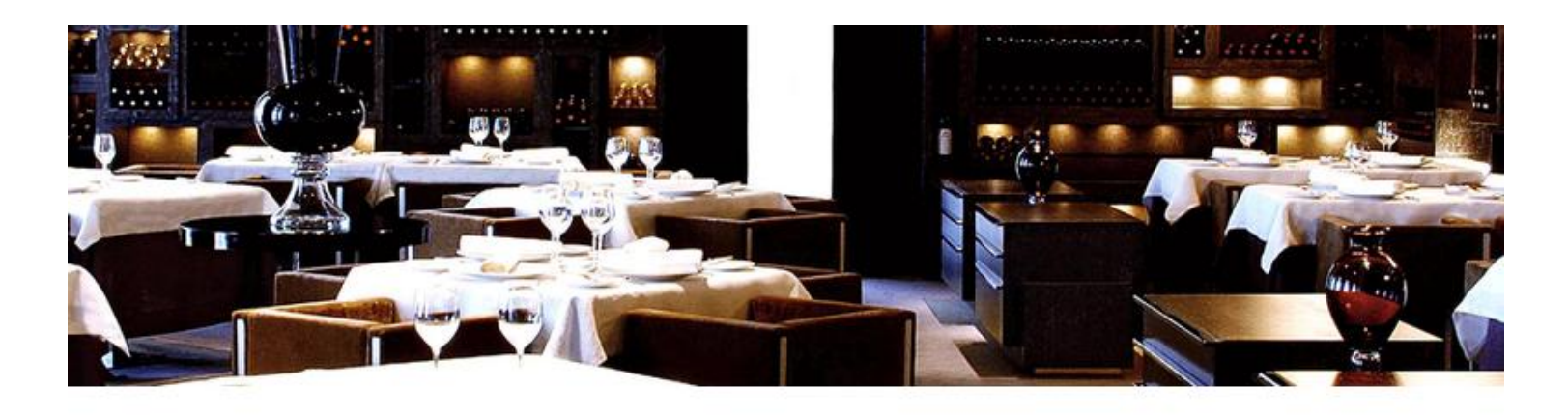

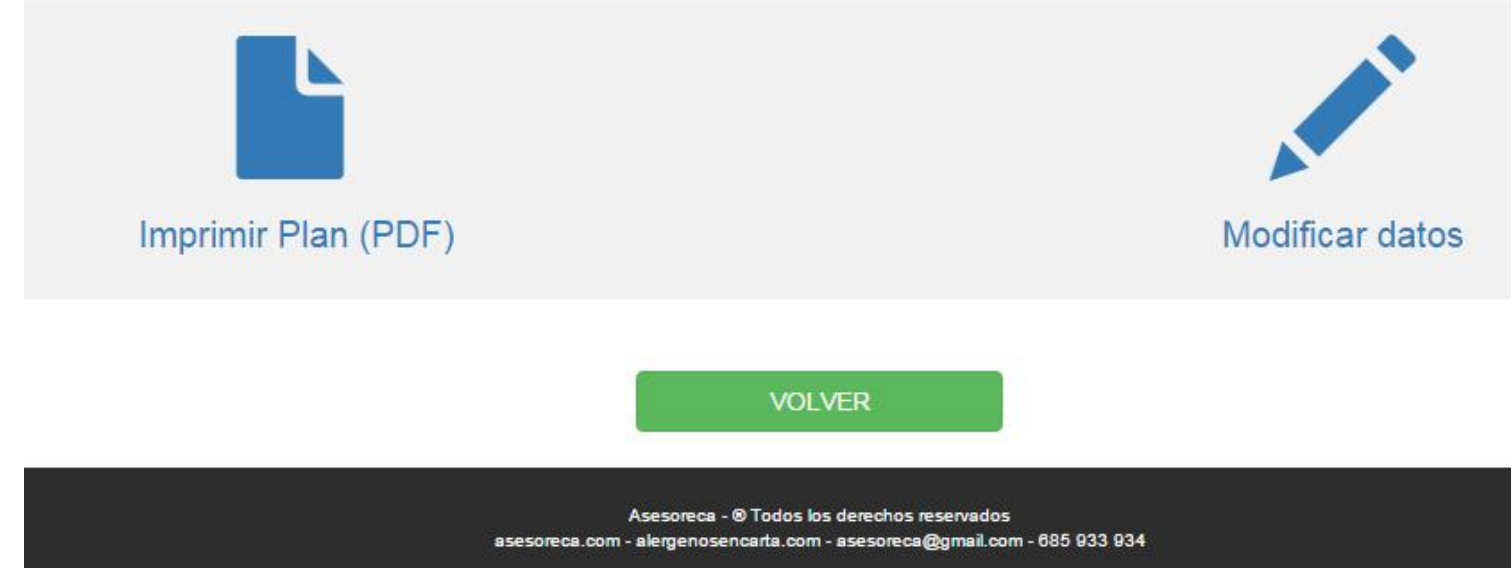

**BASESORECA** 

## **Sistema Higiénico Sanitario**

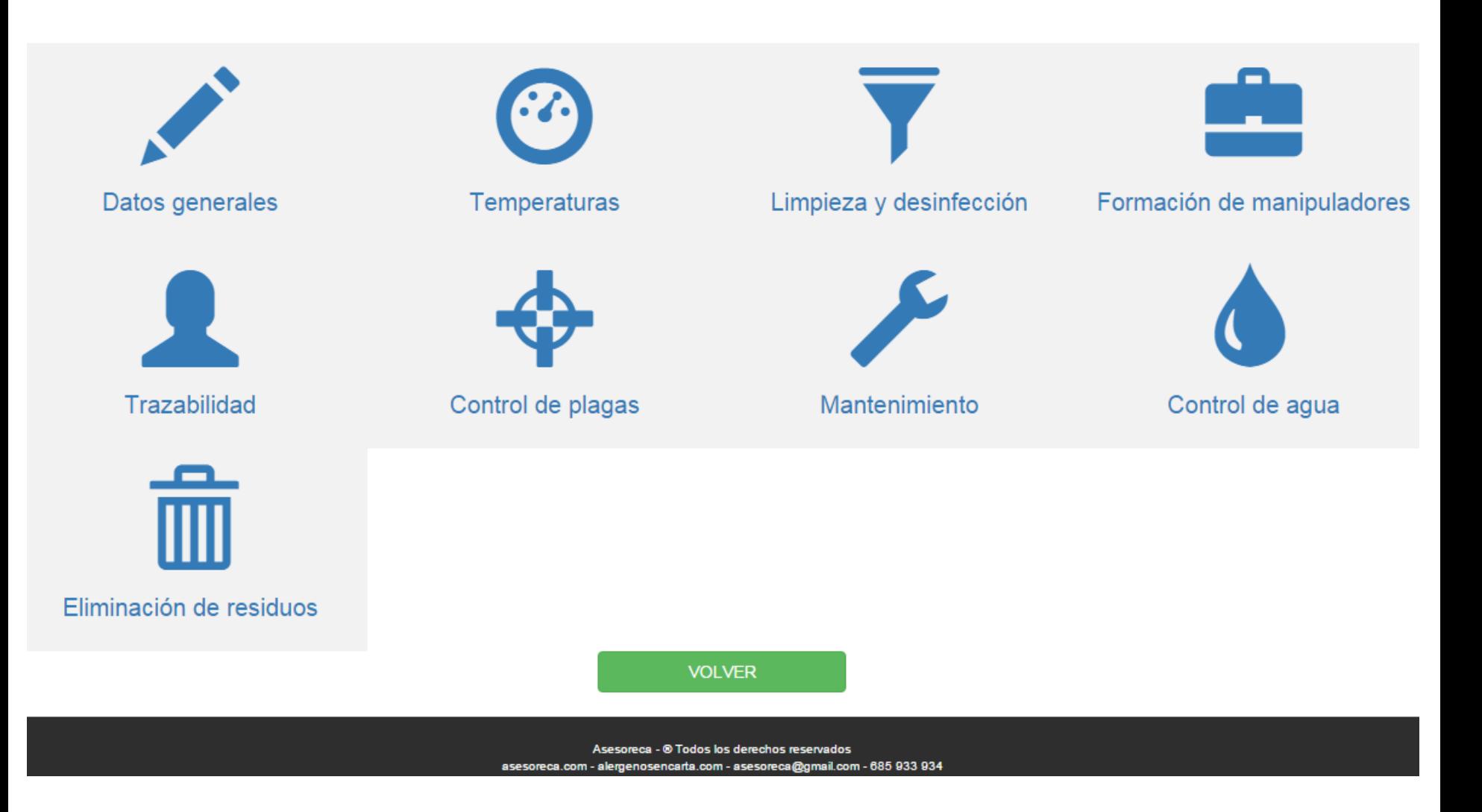

#### **ASESORECA**

## **Sistema de Autocontrol**

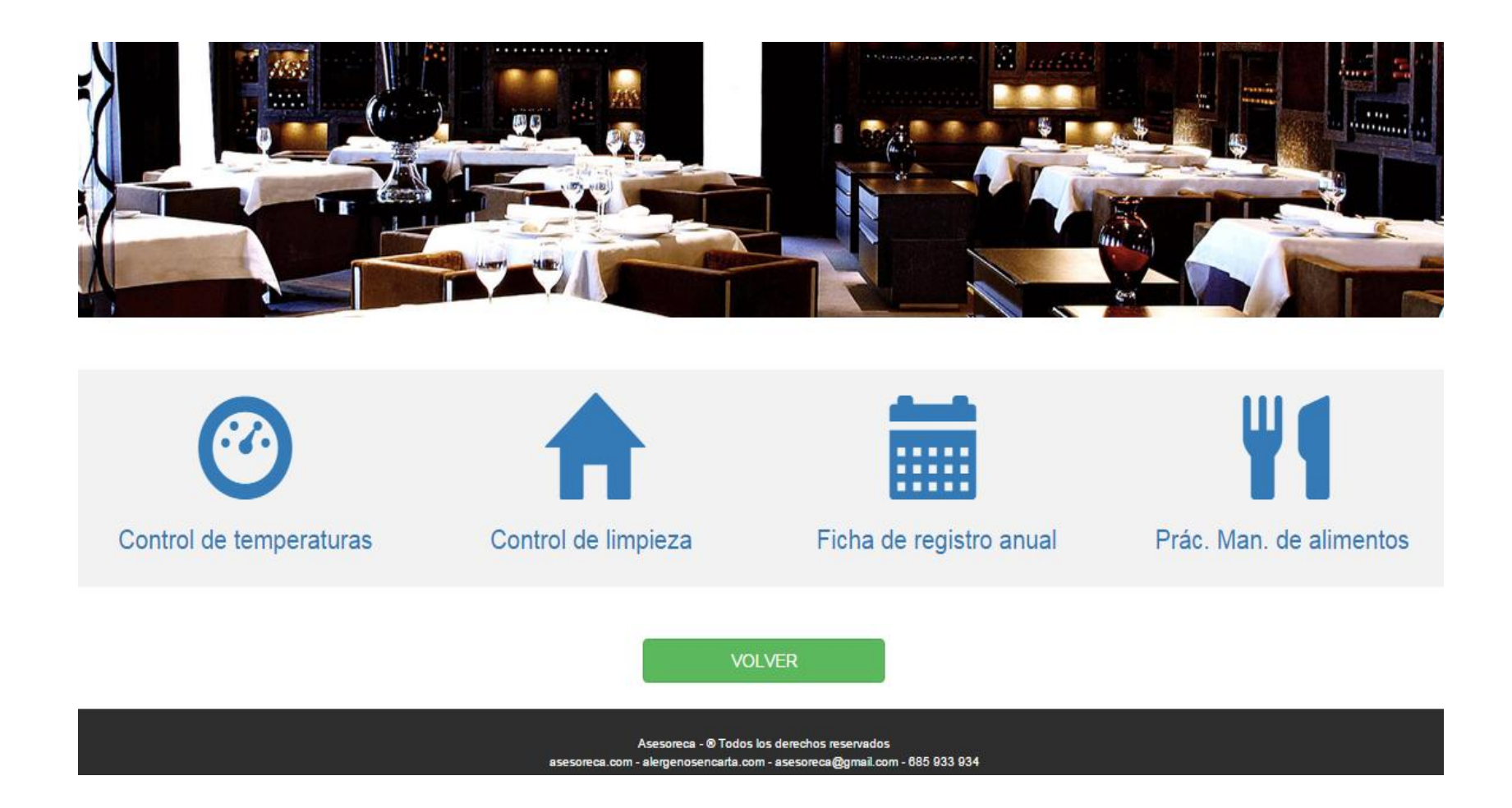

#### **ASESORECA**

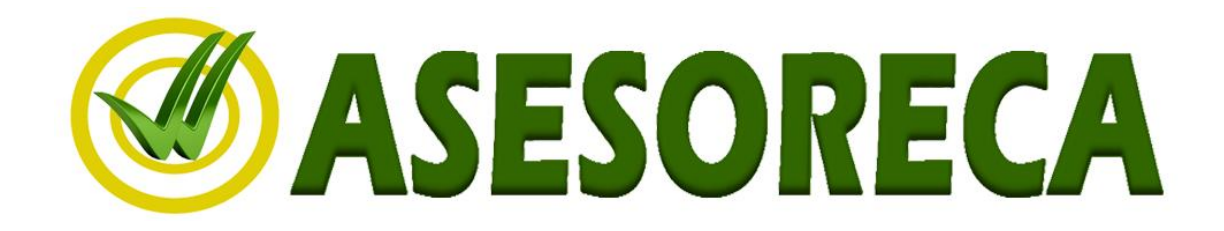

## **Gracias por su Atención**